### Using LabView to Teach MEMS Fabrication Process (DUE 1400470) Ivy Tech, Northeast – Engineering, Andrew Bell

Abstract – This poster will discuss the development of a teaching aid using LabView. The MEMS fabrication process for the Pressure Sensor Process is created with the help of SCME and contains audio, process step and equipment pictures. The LabView program was developed based on student work in the MEMS 101 – Introduction to Microsystems course developed at Ivy Tech Community College, This course introduces students to MEMS fabrication and LabView programming. The program can be downloaded for free as an executable program @ http://www.ivytech-mems.org/files/PSP Install.zip

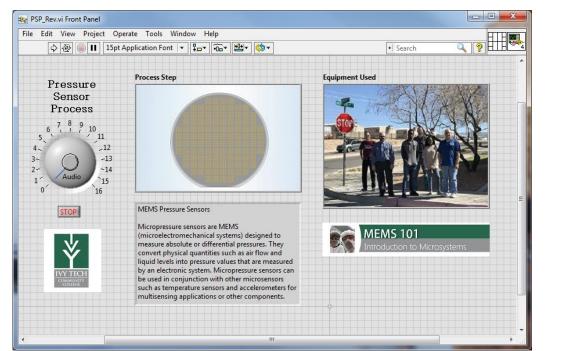

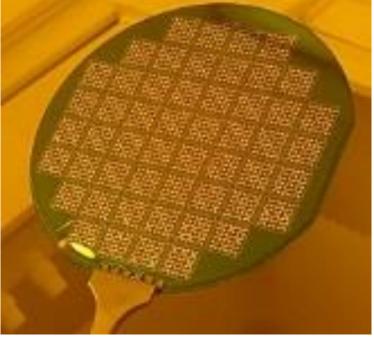

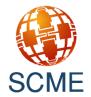

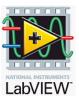

### **MEMS 101** Introduction to Microsystems

|                                 |                        |                                                                                                    |                                    | 6                                     |                            |
|---------------------------------|------------------------|----------------------------------------------------------------------------------------------------|------------------------------------|---------------------------------------|----------------------------|
| 🛐 LabV                          | /iew Pressure Sensor × | 2                                                                                                    |                                    | Θ –                                   |                            |
| $\leftrightarrow$ $\rightarrow$ | C 1 https://ivylear    | n.ivytech.edu/courses/692131/assignments/6600523                                                             |                                    |                                       | ☆ :                        |
| Apps                            | 🖺 Google 🖺 myivy 💈     | 🛐 IvyLearn 👆 Ivy Tech Northeast E 🛛 💱 Curriculum 👔 C                                                         | COR 💐 Ivy Tech 💟 AliEx             | press 🗹 Open tickets                  | **                         |
| yLearn                          |                        | Assignments > LabView Pressure Sensor Proc                                                                   | cess                               |                                       | *                          |
|                                 | 201710 - Summer 2017 C | LabView Pressure Sensor P                                                                                    | Process                            | Published                             | :                          |
| 6                               | Home                   |                                                                                                    |                                    |                                       |                            |
|                                 | Announcements          | These are the requirements                                                                                   |                                    |                                       |                            |
|                                 | Syllabus               | 1.) Must show all steps for the Pressure Senso                                                               |                                    |                                       |                            |
|                                 | Modules                | <ul><li>2.) Need pics of each piece of equipment used</li><li>3.) Need audio for each process step</li></ul> | đ                                  |                                       |                            |
| 122<br>                         | Grades                 | 4.) Can use video but must include pics of equ                                                               | uipment used                       |                                       |                            |
| ۥ                               | People                 | 5.) Process Steps should be "selectable"                                                                     |                                    |                                       |                            |
| ?                               | Chat                   | MTTC PS Process LM Presentation.pptx                                                                         |                                    |                                       |                            |
|                                 | Ivy Advising           | MEMS Pressure Sensor Fabrication.mp4                                                                         | (13) Support Center for N ×        |                                       |                            |
|                                 | Pages                  | OR and PR Exposure                                                                                           | ← → C ☆ ● https://w                | ww.youtube.com/user/SCME2012/video    |                            |
|                                 | Quizzes                |                                                                                                    | III Apps 🗅 Google 🗅 myr            | vy 🛐 IvyLearn hn Ivy Tech Northeast E | Curriculum 💱 Cl            |
|                                 |                        |                                                                                                    | iouidue                            |                                       |                            |
|                                 | Collaborations         | MEMS Pressure Sensor Backside Etch.mp4                                                                       |                                    |                                       | -                          |
|                                 | Conferences            |                                                                                                    | 16                                 |                                       |                            |
|                                 | Discussions            |                                                                                                    |                                    |                                       | 0                          |
|                                 | Assignments            |                                                                                                    |                                    | Support Center for Mic                | crosystems Ed              |
|                                 | Outcomes               | MEMS Pressure Sensor Operation.mp4                                                                           | HOME                               | VIDEOS PLAYLISTS                      | CHANNELS                   |
|                                 | Files                  | External Pressure                                                                                            |                                    | ( <u></u>                             | OTTATILLO                  |
|                                 | Course                 |                                                                                                    | Uploads - PLAY                     | ALL                                   |                            |
|                                 | Evaluations            |                                                                                                    |                                    |                                       |                            |
|                                 | Settings               |                                                                                                    |                                    | 2:06                                  | 014                        |
| $\rightarrow$                   |                        | L                                                                                                    | MEMS Pressure Senso<br>Fabrication |                                       | MEMS Pressure<br>Operation |
|                                 |                        | Doints 05                                                                                                    | 8.8K views • 6 years ago           | 2.9K views + 6 years ago              | 25K views • 6 year         |

the Pressure Sensor (Fabrication) Process

#### It should include

- 1.) pictures of the process steps
- 2.) words that describe the process steps
- 3.) pictures of the equipment used for each step
- 4.) audio for each step
- 5.) process steps should be "selectable"

#### Video would also be nice.

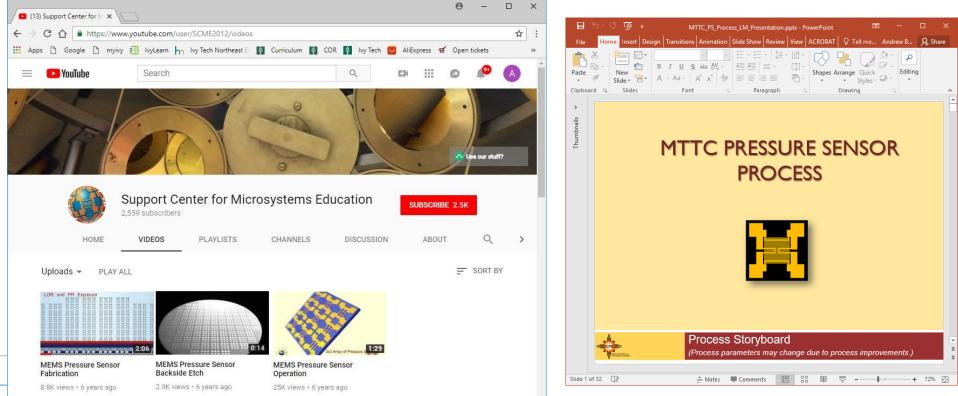

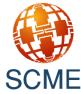

https://www.youtube.com/user/SCME2012/videos

http://scme-support.org/index.php/category-02/mttc-pressure-sensor-process/mttc-pressure-sensor-process-presentations

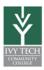

## Assignment – develop a LabView program that captures

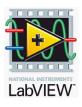

Pictures of the process were captured from the MEMS Pressure Sensor Fabrication YouTube video using Camtasia Studio

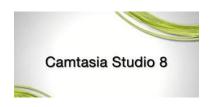

Picture of the equipment were taken from photos taken at SCME in the spring of 2016.

Text was collected from multiple sources from SCME and a free online Text to Speech program was used to create audio files using the English Daisy voice. Audacity was also used to edit the sound files as needed.

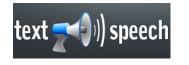

Audacity<sub>®</sub>

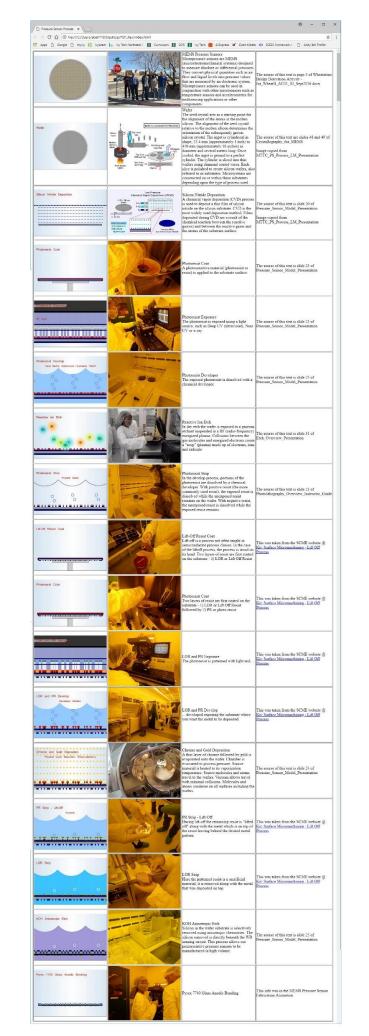

This is

SCME was asked to review the information and they (Matt Pleil) provided additional information and corrections.

Information was shared via email and a html file with links to photos was provided.

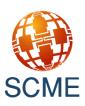

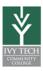

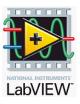

Once all the process information was collected a LabView GUI was created that showed

- 1.) The photo of the process step
- 2.) The photo of the equipment (with students)
- 3.) A Text Box of the Process Step information
- 4.) A Process Step Selector knob was added
- 5.) An audio enable button was added to play wav files
- 6.) An audio stop button was added to stop the audio output
- 7.) A stop button was added to terminate the program
- 8.) Several cool link buttons

for more info

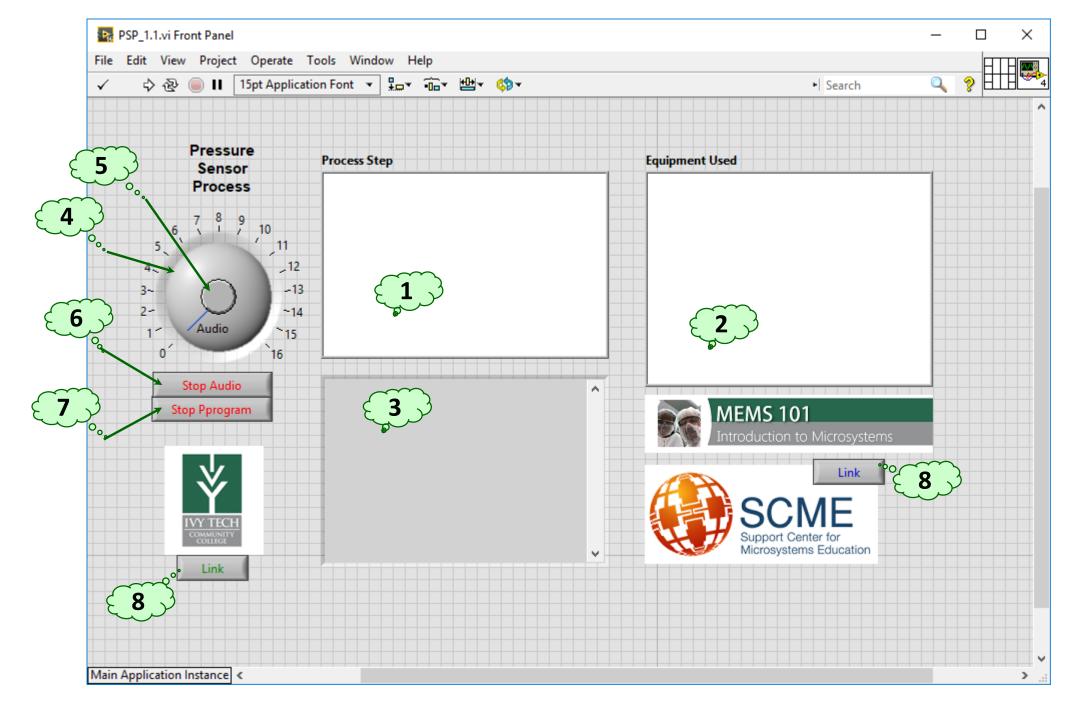

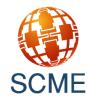

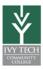

# **LabView GUI**

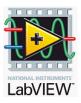

# LabView Program

1.) Uses 17 Case Structures to access 17 sets of data

- 2.) Application Directory VI
- 3.) Build Path Function
- 4.) Read JPEG File VI
- 5.) Draw Flattened Pixmap VI
- 6.) 2D Picture Control
- 7.) Read from Text File Function
- 8.) String Indicator
- 9.) Sound Output Configure VI
- 10.) Sound Output Start VI

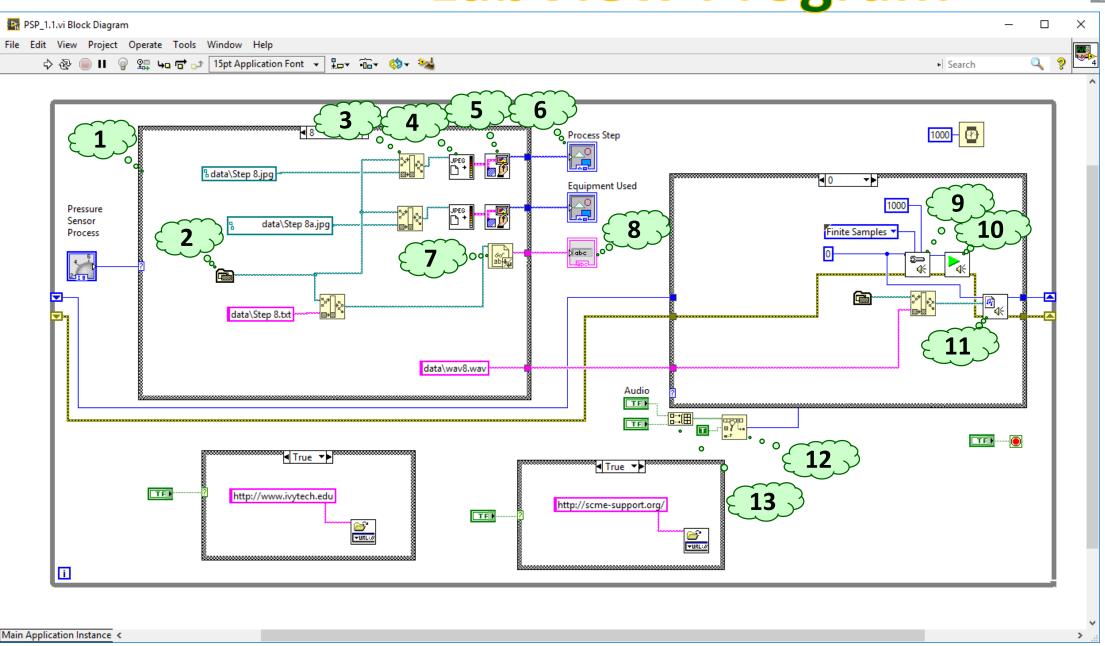

- 11.) Play Sound File VI
- 12.) Search 1D Array Function
- 13.) Build Array Function

An install file is created that contains an executable program with all the support files to include all the data files and runtime file so you DON'T need LabView to run

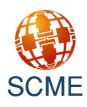

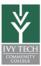

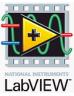

These are all the data files included used in the program. The are 68 files used to create the content of this learning module program ...

|                                       | 🖻 Step 0.jpg   | 7/11/2017 12:15 PM | JPG File      |
|---------------------------------------|----------------|--------------------|---------------|
| 👆 Downloads 🖈                         | Step 0.txt     | 7/13/2017 3:06 PM  | Text Document |
| 📰 Pictures 🛛 🖈                        | Step 1.jpg     | 7/11/2017 12:07 PM | JPG File      |
|                                       |                | 10/19/2017 6:26 PM | Text Document |
| This PC                               |                |                    |               |
| 3D Objects                            | Step 1a.jpg    | 7/13/2017 8:59 AM  | JPG File      |
| dc-motor-20.sna                       | Step 2.jpg     | 7/11/2017 12:08 PM | JPG File      |
| dc-motor-58.sna                       | Step 2.txt     | 10/19/2017 6:27 PM | Text Document |
| Contraction of the contraction of the | 🖻 Step 2a.jpg  | 7/13/2017 9:02 AM  | JPG File      |
| Desktop                               | 🖻 Step 3.jpg   | 7/11/2017 12:08 PM | JPG File      |
| 🗄 Documents                           | Step 3.txt     | 10/19/2017 7:09 PM | Text Document |
| 🕹 Downloads                           | Step 3a.jpg    | 7/12/2017 4:42 PM  | JPG File      |
| FK2L2BPIU807K3                        | 🖻 Step 4.jpg   | 7/11/2017 12:09 PM | JPG File      |
|                                       | Step 4.txt     | 10/19/2017 6:28 PM | Text Document |
| FZTR32CIU807K                         |                | 7/12/2017 4:43 PM  | JPG File      |
| 🔋 hinge-162.snaps                     | Step 4a.jpg    |                    |               |
| Music                                 | 🖻 Step 5.jpg   | 7/11/2017 12:14 PM | JPG File      |
| Pictures                              | Step 5.txt     | 10/19/2017 6:28 PM | Text Document |
| and the second                        | Step 5a.jpg    | 7/12/2017 4:44 PM  | JPG File      |
| Videos                                | 🖻 Step 6.jpg   | 7/11/2017 12:14 PM | JPG File      |
| 🏪 OSDrive (C:)                        | Step 6.txt     | 10/19/2017 6:29 PM | Text Document |
| easystore (E:)                        | 🖻 Step 6a.jpg  | 7/12/2017 4:44 PM  | JPG File      |
| USB20FD (F:)                          | Step 7.jpg     | 7/11/2017 12:14 PM | JPG File      |
|                                       | Step 7.txt     | 10/19/2017 6:29 PM | Text Document |
| 📥 зеадате васкир                      | Step 7a.jpg    | 10/19/2017 7:03 PM | JPG File      |
| 🛫 CryptoCanary (F                     | Step 8.jpg     | 7/11/2017 12:14 PM | JPG File      |
| 👳 shared (\\fw-ma                     |                |                    |               |
| 👳 abell118 (\\fw-m                    | Step 8.txt     | 10/19/2017 6:30 PM | Text Document |
| elassrooms (\\fv                      | Step 8a.jpg    | 7/12/2017 5:02 PM  | JPG File      |
|                                       | 📄 Step 9.jpg   | 7/11/2017 12:15 PM | JPG File      |
| easystore (E:)                        | Step 9.txt     | 10/19/2017 6:30 PM | Text Document |
|                                       | Step 9a.jpg    | 7/12/2017 4:47 PM  | JPG File      |
| <ul> <li>Seagate Backup P</li> </ul>  | 🖻 Step 10.jpg  | 7/11/2017 12:15 PM | JPG File      |
| USB20FD (F:)                          | Step 10.txt    | 10/19/2017 6:32 PM | Text Document |
|                                       | 🖻 Step 10a.jpg | 7/12/2017 4:56 PM  | JPG File      |
|                                       | Step 11.jpg    | 7/11/2017 12:15 PM | JPG File      |
|                                       | Step 11.txt    | 10/19/2017 7:09 PM | Text Document |
|                                       | Step 11a.jpg   | 7/13/2017 8:40 AM  | JPG File      |
|                                       | Step 12.jpg    | 7/11/2017 12:16 PM | JPG File      |
|                                       | Step 12.txt    | 10/19/2017 6:42 PM | Text Document |
|                                       | Step 12a.jpg   | 7/12/2017 4:52 PM  | JPG File      |
|                                       |                | 7/11/2017 12:16 PM | JPG File      |
|                                       | Step 13.jpg    |                    |               |
|                                       | Step 13.txt    | 10/19/2017 6:43 PM | Text Document |
|                                       | Step 13a.jpg   | 7/12/2017 4:55 PM  | JPG File      |
|                                       | 🖻 Step 14.jpg  | 7/11/2017 12:16 PM | JPG File      |
|                                       | Step 14.txt    | 10/19/2017 6:43 PM | Text Document |
|                                       | 🖻 Step 14a.jpg | 7/13/2017 8:45 AM  | JPG File      |
|                                       | Step 15.jpg    | 7/11/2017 12:16 PM | JPG File      |
|                                       | Step 15.txt    | 10/19/2017 6:44 PM | Text Document |
|                                       | 🖻 Step 15a.jpg | 7/12/2017 4:42 PM  | JPG File      |
|                                       | 🖻 Step 16.jpg  | 7/11/2017 12:15 PM | JPG File      |
|                                       | Step 16.txt    | 10/19/2017 6:44 PM | Text Document |
|                                       | Step 16a.jpg   | 7/12/2017 5:04 PM  | JPG File      |
|                                       | A way0.way     | 10/19/2017 8:56 PM | WAV File      |
|                                       | wav1.wav       | 10/19/2017 9:02 PM | WAV File      |
|                                       | wav2.wav       | 10/19/2017 9:02 PM | WAV File      |
|                                       | wav2.wav       | 10/19/2017 9:02 PM |               |
|                                       |                |                    | WAV File      |
|                                       | a wav4.wav     | 10/19/2017 9:03 PM | WAV File      |
|                                       | a wav5.wav     | 10/19/2017 9:03 PM | WAV File      |
|                                       | a wav6.wav     | 10/19/2017 9:03 PM | WAV File      |
|                                       | 🔒 wav7.wav     | 10/19/2017 9:03 PM | WAV File      |
|                                       | 😝 wav8.wav     | 10/20/2017 6:20 PM | WAV File      |
|                                       | 😝 wav9.wav     | 10/20/2017 7:15 PM | WAV File      |
|                                       | 😝 wav10.wav    | 10/20/2017 7:23 PM | WAV File      |
|                                       | 😝 wav11.wav    | 10/20/2017 7:36 PM | WAV File      |
|                                       | a wav12.wav    | 10/20/2017 7:39 PM | WAV File      |
|                                       | a wav13.wav    | 10/20/2017 7:47 PM | WAV File      |
|                                       | a wav14.wav    |                    | WAV File      |
|                                       | a wav15.wav    | 10/20/2017 8:20 PM | WAV File      |
|                                       |                | 10/20/2017 8:10 PM | WAV Ella      |

wav16.wav

Search Results in easystore (E:) > PSP 1.1 > data

2017-03-13 11.44.51a.jpg

🛛 🖉 🗖 🖛 🛛 data

An install file is created that contains an executable program with all the support files to include all the data files and runtime file so you DON'T need LabView to run. Install program is 220MB and runs on a Windows platform.

Current version will install on your computer and create an Icon that will launch the Pressure Sensor Process Program (PSP\_1.1.exe).

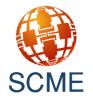

マ ひ Search data

Size

47 KB

15 KB 1 KB 9 KB

1 KB 22 KB 25 KB

1 KB 25 KB 11 KB 1 KB

44 KB 20 KB 1 KB

53 KB 19 KB 1 KB

47 KB

17 KB 1 KB 46 KB

18 KB 1 KB 48 KB 13 KB

1 KB 47 KB 13 KB

1 KB 47 KB 20 KB

1 KB 48 KB 19 KB 1 KB

51 KB 30 KB

1 KB

50 KB 18 KB 1 KB 43 KB

16 KB 1 KB 46 KB 15 KB

1 KB 34 KB

14 KB

43 KB

2,079 KB 1,068 KB 1,414 KB 1,544 KB 1,019 KB 1,239 KB 1,744 KB 1,145 KB 652 KB

1,128 KB

1,607 KB

1 536 KB

772 KB 2,886 KB

666 KB

10/20/2017 8:10 PM WAV File

Date modified

8/1/2017 6:20 PM

Туре

JPG File

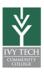

http://www.scme-nm.org/ http://scme-support.org/ http://www.ivytech-mems.org/ http://faculty.ivytech.edu/~abell118/

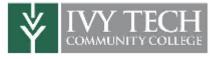

Andy Bell Department Chair – Engineering Ivy Tech Community College – Northeast Phone: 260-481-2288 : Fax: 260-480-2052 : abell118@ivytech.edu SDKB Technology Center, Room TC1240R, 3800 N. Anthony Blvd., Fort Wayne, IN 46805

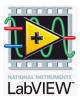